# **TrapListPrefs**

Michael J Barsoom

Copyright © Copyright1994 by Michael J Barsoom

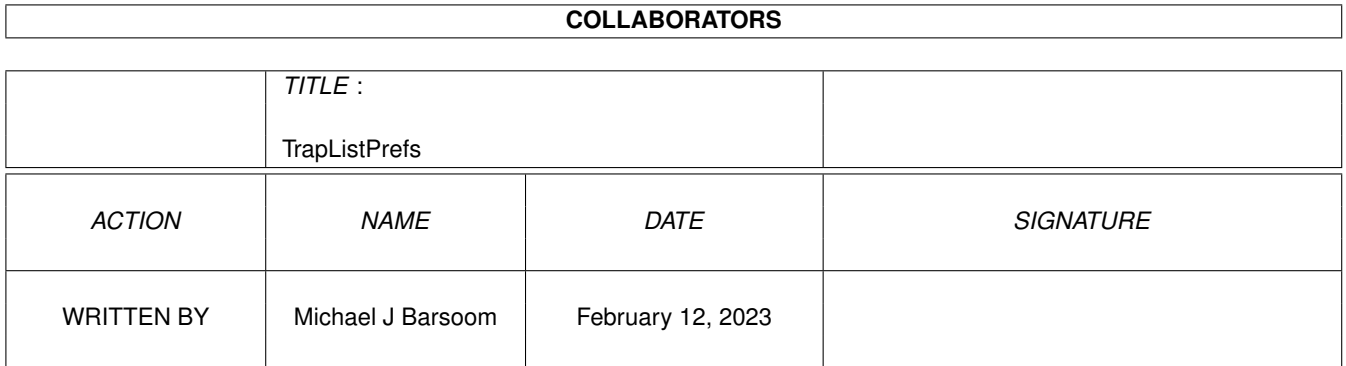

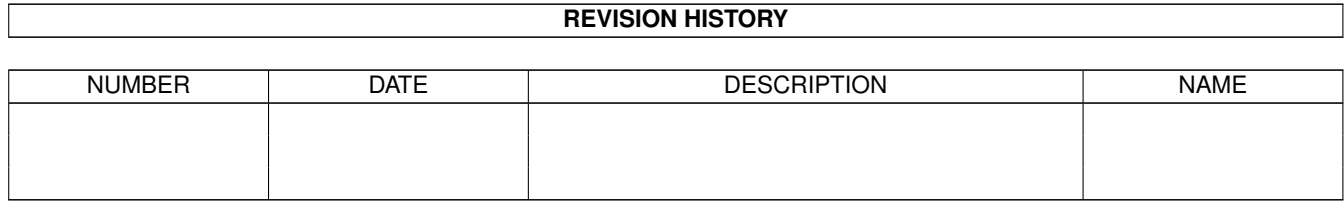

## **Contents**

#### $\mathbf{1}$ **TrapListPrefs**  $\mathbf{1}$  $1.1$ 1  $1.2$  $\overline{2}$ 1.3 3  $1.4$ 3 1.5  $\overline{3}$ 1.6  $\overline{4}$ 1.7  $\overline{4}$ 5 1.8 5 1.9 6  $\overline{7}$  $1.12$  ToDo 8  $\overline{8}$ 1.14 Registered Users  $\mathbf Q$  $1.15$  Index  $\overline{Q}$

## <span id="page-4-0"></span>**Chapter 1**

## **TrapListPrefs**

## <span id="page-4-1"></span>**1.1 TrapListPrefs v1.2 documentation**

TrapListPrefs 1.2 Preference editor for TrapList TrapListPrefs and this documentation are Copyright © 1994-95 by Michael Barsoom M.D. Copyright & Disclaimer -- Please read this first. Features -- What exactly does TrapListPrefs do? Requirements -- What you need to run TrapListPrefs. Locale -- Using TrapListPrefs in your own language. Usage -- How do I get it to work? CLI and ToolTypes -- Other Options Author's Address -- How do I reach the author. Shareware -- Shareware information. History -- What has changed. Thanks To -- Who helped make TrapListPrefs Special Thanks

-- Who has supported TrapPrefs ToDo -- What's in store for the future

## <span id="page-5-0"></span>**1.2 Copyright & Disclaimer**

TrapListPrefs and this documentation are Copyright © 1994-95 by Michael Barsoom M.D.

TrapListPrefs is being distributed under the concept of Shareware which

means.

TrapListPrefs may be freely distributed as long as no charge is made other than to cover time and copying costs. If it is to be distributed via floppy disk, this cost should be no higher than \$3.00 (three) dollars US. If distribution is via CDRom, the total cost should be no more than \$25.00 (twenty-five) dollars US.

You may not copy and/or distribute this program without the accompanying documentation unless you get permission from the author to do so. Fred Fish and AmiNet already have my permission to include this program on their CDRom collections.

You may not disassemble, decompile, re-source or otherwise reverse engineer the program. If you wish to incorporate parts of this program into other programs, write to the author to ask for permission.

If you write a freely redistributable program and would like to include TrapListPrefs with it, feel free to do so only if you send me a fully registered version of your program and keep all the files included in this archive.

Finally if you wish to include TrapListPrefs on a disk magazine you are REQUIRED to get the author's permission FIRST. Usually this will require you to just send me a copy of the issue with TrapListPrefs free of charge AND register your copy of TrapListPrefs.

I reserve the right to publically poke fun at anyone who fails to abide by these distribution rules, along with more severe action if appropriate.

Please see

Address for how to you can reach me.

-+- Disclaimer -+-

This product is sold "as is" without representation or warranty of any kind, either expressed or implied. The user assumes all risks and responsibilities related to its use.

## <span id="page-6-0"></span>**1.3 Features**

TrapListPrefs is an intition based preference editor for TrapList.

Features:

- o Allows you to set all the features of TrapList
- o All options can be set with simple cycle gadgets, and string gadgets. o Full locale support. o Both a MUI and a BGUI user interface o Freely redistributable
	- SHAREWARE
		- .

## <span id="page-6-1"></span>**1.4 Thanks**

I'd like to thank the follow people for their help is creating TrapListPrefs:

```
Everyone who has or will have registered TrapListPrefs
    For supporting shareware.
```
Steffen Salzmann For reporting many bugs and numerous suggestions

Maximilian Hantsch and Martin Laubach For TrapDoor and TrapList.

```
Stefan Stuntz
     For MUI, and for answering my programming questions.
```
## <span id="page-6-2"></span>**1.5 Requirements**

TrapListPrefs does not require much, you just need to have the ← following: 1) Workbench 2.0+ 2) Magic User Interface v2.3+ or BGUI v38.x+ (© Jan van den Baard) 3) TrapDoor v1.84 or v1.85 (© Maximilian Hantsch and Martin Laubach) 4) TrapList These are optional, they are required to get info on nodes listed in the password page. 1) Nodelist

```
2) TrapList library
```
## <span id="page-7-0"></span>**1.6 Locale**

TrapListPrefs can be run in you prefered language. To do this you need to copy the appropriate TrapListPrefs.catalog to you locale directory. If your language is not included, feel free to translate the included .ct file and send it to me and I will send back to you the .catalog file.

NOTE: If you intend to translate TrapListPrefs to your language, please read the included TrapListPrefs.cd as there are some special instructions needed for proper translation.

Thanx to the following for their translations:

```
Piergiorgio Ghezzo (pghezzo@oink.dsi.unive.it)
     for the Italian translation
```
Steffen Salzmann (2:244/1544.2) for the German translation

```
Janne Saarme (luumu@fenix.fipnet.fi)
    for the Finnish translation
```

```
Florent Monteilhet (florent.monteilhet@ramses.fdn.org)
    for the French translation
```

```
Magnus Holmgren (2:204/404.6@fidonet.org | cmh@augs.se)
    for the Swedish translation
```
### <span id="page-7-1"></span>**1.7 Usage**

TrapListPrefs

All of the buttons, cycle gadgets, and button gadgets set one of TrapList's keywords. You just set the values as you want them they will automatically be saved for you. Please see TrapList.guide for a detailed explaination of each option.

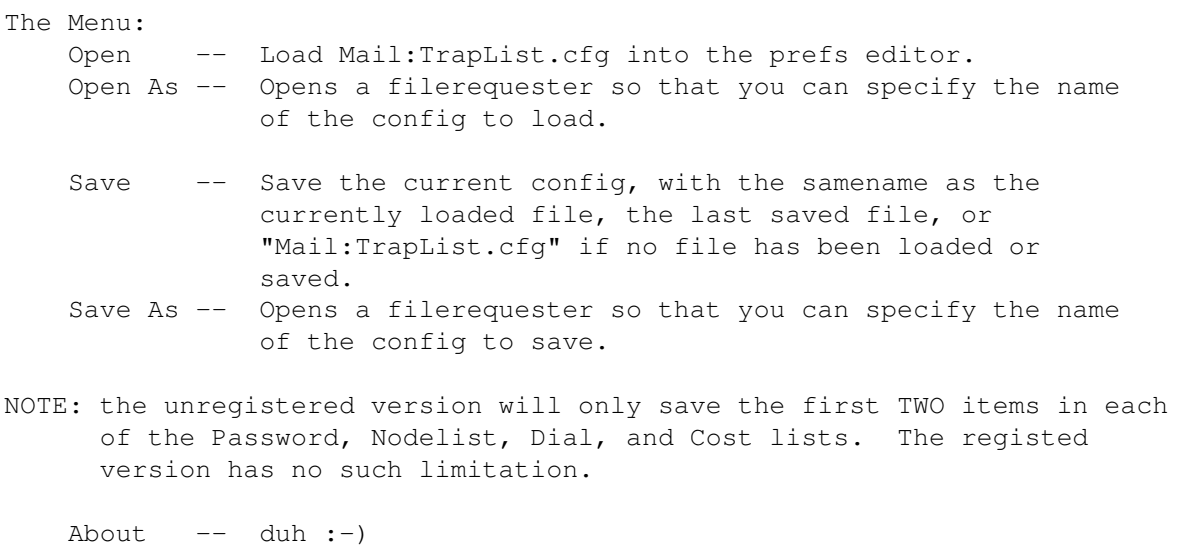

Quit -- Do I really need to tell you. Reset to Defaults -- set all options to TrapList's default values. Loading configurations: When loading a configuration, if an error is discovered you will be notified of the error. The error requester has three gadgets on it: Abort: Stop loading the config, and if you are using a registered version the old config will be restored. Continue: Continue loading the config ignoring just this error Ignore: Continue loading the config ignoring all errors Other: If you have traplist.library and a nodelist installed, you can double click on one of the nodes listed on the 'Password' page. Doing this will bring a requester giving you all sorts of information on the node/point.

#### NOTE:

It seems like TrapList will crash if there are too many items specified in the cost or password lines. Because of this TrapListPrefs will separate the items into two or more lines when this occurs, each line will contain only 15 entries. However when you load the file, all like costs and password entries will be merged into one entry in the listview.

## <span id="page-8-0"></span>**1.8 Tooltypes and CLI options**

TrapListPrefs supports the following tooltypes / cli options

Tooltype and/or CLI option

CONFIG - name of TrapList config file to load at startup. For example if you want TrapListPrefs to automatically load "Mail:TrapList.cfg" when it is first run just add the following tooltype: 'CONFIG=Mail:TrapList.cfg'

## <span id="page-8-1"></span>**1.9 Address**

```
you can reach me at:
 Michael Barsoom
 40 Scott Drive
 Bloomfield CT 06002
 USA
 Internet: mbars@bluejay.creighton.edu
 -----BEGIN PGP PUBLIC KEY BLOCK-----
 Version: 2.6.2
 mQBtAy6fxzEAAAEDAMO9QIMT9WpFUuvUPIMP5HNIKEhoQKj9I9Xwe9UToT8X/KAu
```

```
N3XUmwGhbyi6xI6HwZ7SmiiBiXahoaPz5UJhdOebNwJC5P5/eqgDyFfeCH8v0Wv8
rUVegS1Y8sQsgimu0QAFEbQwTWljaGFlbCBKLiBCYXJzb29tIDxtYmFyc0BibHVl
amF5LmNyZWlnaHRvbi5lZHU+
=ON41
-----END PGP PUBLIC KEY BLOCK-----
```
### <span id="page-9-0"></span>**1.10 Shareware**

PLEASE SUPPORT SHAREWARE!

TrapListPrefs is shareware. The evaluation version is slightly crippled. It will remind you when it is first run, that you are using an evaluation version. Also, the evaluation version of TrapListPrefs will only save the first TWO items in each of the lists. Finally the evaluation version will not restore the old config if an error occurs while loading a config and 'Abort' is selected, instead the config will be set to the default.

Please, if you use TrapListPrefs on a regular basis, concider sending me the registration fee. Once I receive your registration fee I will promptly send you a key file which will personalize and unlock your copy of TrapListPrefs. The same key file will also personalize your copy of TrapPrefs.

The following is the current price list for TrapListPrefs/TrapPrefs: Register with keyfile sent via e-mail: \$10.00 US. Register with keyfile send via regular mail: \$12.00 US.

Also if you have written a Shareware program which is comprable to TrapListPrefs/TrapPrefs, I would be more than happy to "exchange" registrations with you.

NOTE: Keyfiles will only be mailed on floppy disk to users how pay \$12.00.

If registering from outside of the USA, please send International Money Orders or cash.

Sending in your registration fee will help ensure futher developement of TrapPrefs/TrapListPrefs. Also I will give priority to suggestions and questions from register users.

Please see

Address for how to you can reach me and where to send in your registration fee.

--- UK registration site --- If you prefer you can register through my UK registration site. Registrations at this site are handled by:

Dave Naylor 18 Campinot Vale Slaithwaite West Yorkshire HD7 5EY England

Internet: knocker@frost3.demon.co.uk

FidoNet: 2:250/366.0 With the following pricelist: Register with keyfile sent via e-mail: 8.50 UKP Register with keyfile send via regular mail: 10.00 UKP Please allow 2-4 weeks for delivery.

## <span id="page-10-0"></span>**1.11 History**

What has changed - most recent version is first.

Release 1.2

- TrapListPrefs GUI is now available in both BGUI and MUI
- Now uses memory pools to help fight memory fragmentation.
- Removed requirements for reqtools, now will use built in asl functions in MUI
- Optimized code a bit.
- docs have my new address

### Release V1.1a

- Fixed some memory leaks
- Added Swedish catalog.
- Some other internal changes.

Release V1.1

- Will remove (NO)GenOldStyle and (NO)GenNewStyle from the config file when saving, and will no longer produce an error when loading an old config that contains these keywords.
- Will now use 'Default Zone' when trying to find node in nodelist if a zone is not specified.
- Removed strange MungWall hit.
- Added info button to nodelist on password page.
- Node information is now displayed in a more aesthetically pleasing resizable window.
- Node not found requester would appear when user pressed return in node string gadget on password page (fixed)
- Comments are now set using checkmarks.

Release V1.0

- Many other internal bug fixes
- Added getfile/getdir gadgets to Nodelist and Report File (requested by Steffen Salzmann)
- Because TrapList crashes if a line is too long in the config when >15 entries are specified in the node or cost lists, they will be split up on different lines in the config (reported by Steffen Salzmann)
- German and Italian catalogs included.
- Selecting 'Abort' when an error occurs during loading of a config will cause the old configuration to be restored (registered version only)
- Double clicking on a node in the password page will give you info on that node
- If no config was specified at startup, gadgets were not set to their defaults (fixed)
- Added 'Up' and 'Down' gadgets to Nodelist page (suggested by Steffen Salzmann)
- Moved labels for Dial translations and Nodelist outside of the listview, it was too confusing the other way.

Release V0.9

--- Initial release ---

## <span id="page-11-0"></span>**1.12 ToDo**

The following are some ideas I still have for TrapListPrefs, many of them will depend on the response I get:

- o Add AmigaGuide help between each of the gadgets, and TrapList.guide.
- o Make TrapListPrefs have the ability to sense if the config has changed, and warn you if you try to exit without saving your changes.
- o Added a save and compile menu item, this will save the current config and automatically run TrapList
- o Any good ideas you may have :-)

## <span id="page-11-1"></span>**1.13 MUI**

This application uses

MUI - MagicUserInterface

(c) Copyright 1993/94 by Stefan Stuntz

MUI is a system to generate and maintain graphical user interfaces. With the aid of a preferences program, the user of an application has the ability to customize the outfit according to his personal taste.

MUI is distributed as shareware. To obtain a complete package containing lots of examples and more information about registration please look for a file called "muiXXusr.lha" (XX means the latest version number) on your local bulletin boards or on public domain disks.

If you want to register directly, feel free to send

DM 30.- or US\$ 20.-

to

Stefan Stuntz Eduard-Spranger-Straße 7 80935 München GERMANY

## <span id="page-12-0"></span>**1.14 Registered Users**

I would like to thank the following people for supporting TrapPrefs/TrapListPrefs with their shareware donations.

1) Steffen Salzmann

- 2) Magnus Holmgren
- 3) Scott D. Nolan
- 4) Dave Naylor
- 5) Eric Zufferey
- 6) Pauli Porkka
- 7) Craig Thorpe
- 8) Jean-Yves Catella
- 9) Jan van den Baard

Please see

Shareware for information about registering.

## <span id="page-12-1"></span>**1.15 Index**

Index of database TrapListPrefs.guide

Documents

Address

Copyright & Disclaimer

Features

History

Locale

MUI

Registered Users

Requirements

Shareware

Thanks

ToDo

Tooltypes and CLI options

TrapListPrefs v1.2 documentation

Usage Buttons

Author's Address

CLI and ToolTypes

Copyright & Disclaimer

Features

History

Locale

Requirements

Shareware

Special Thanks

Thanks To

ToDo

Usage

Address

Magic User Interface

Shareware